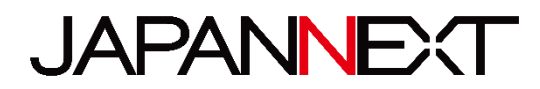

# **40 型 FHD 液晶ディスプレイ**

# **取扱説明書**

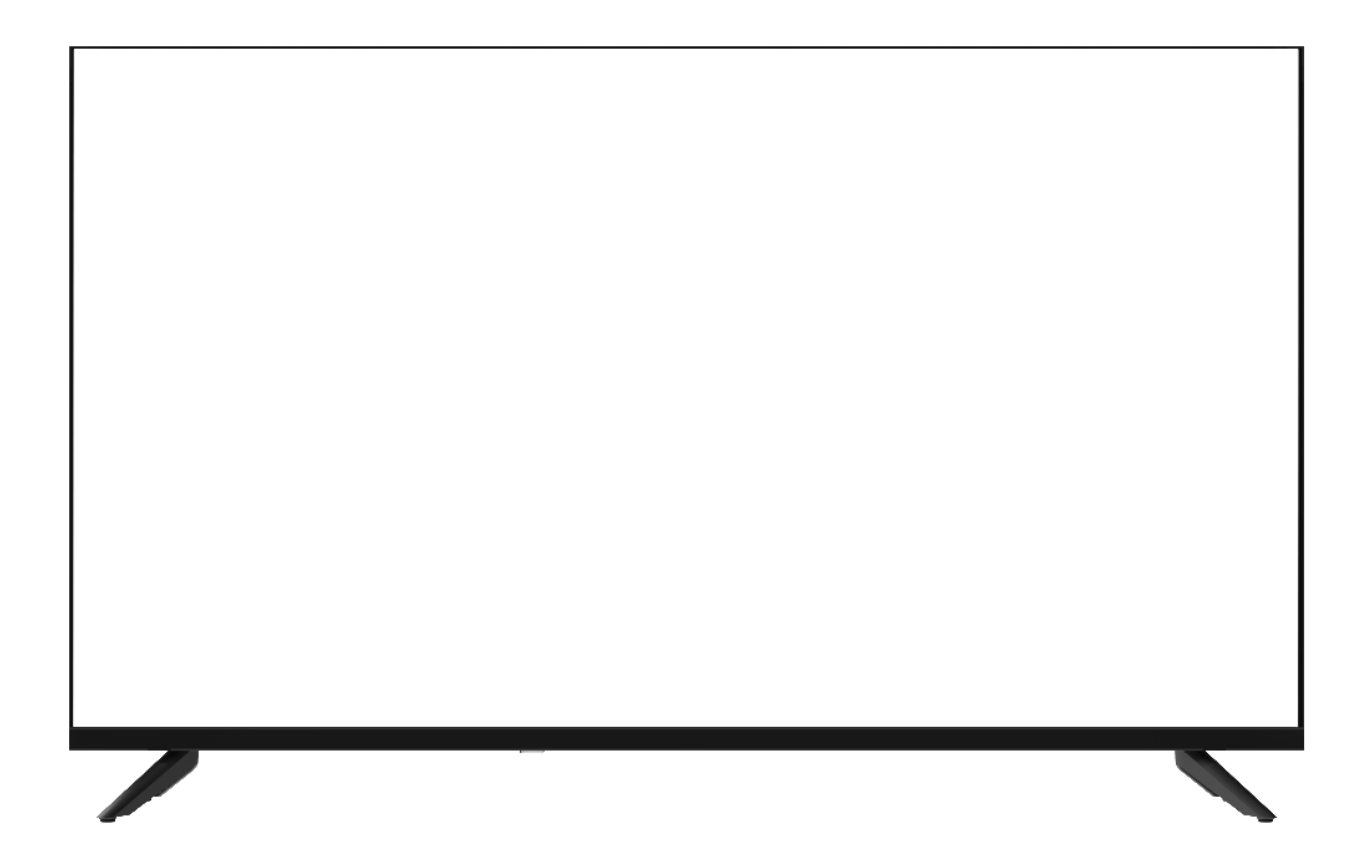

**重要:** ご使用になる前に必ずこの取り扱い説明書をお読みになり 安全のため正しくお使いください。 お読み頂きましたら、かならず保管してください。

# もくじ

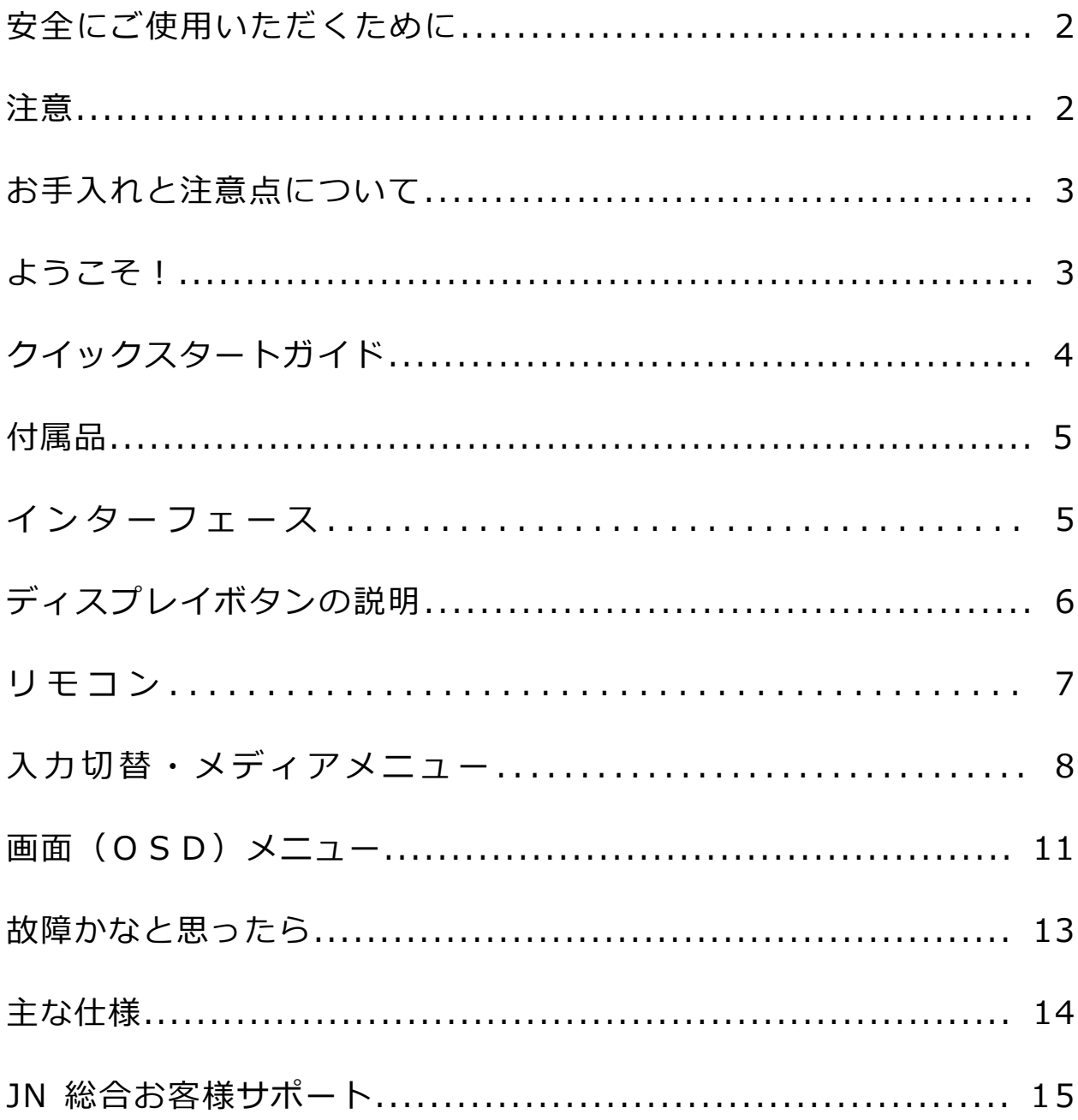

### **安全にご使用いただくために**

ご使用になる前に、付属している全ての取り扱い説明書を必ずよくお読みください。

#### ⚠警告

- モニターは安定した平面、サイズや重量に合った場所に設置するようしてください。火事や感電の危険の予防のた めに、高温低温、多湿を避け、埃が溜まらないようにしてください。モニターに水が入ったり、ぬれたりする場所 で使用しないでください。
- モニター内部には電圧の高い部分があり、万が一接触してしまいますと重傷を負う危険や、火災の原因になる恐れ がありますので、モニターのキャビネットは決して開けないでください。
- 電源供給部が破損してしまった場合は、当社サービスセンターあるいは販売店にお問い合わせください。決してご 自分での点検や修理を試みないでください。
- ご使用の前に、ケーブルが全て正しく接続されていること、電源コードが損傷していないことをご確認ください。 万が一何らかの損傷または不明な点を発見した場合は、直ちに販売店までご連絡ください。
- キャビネット上部または背面にある細長い隙間および開口部は本製品に必要な通風孔です。これらの穴を塞がな いでください。適切に通気が施されていない状態で、本製品をヒーター等の熱源の近くまたは上に置くことのない ようご注意ください。
- モニターのキャビネット開口部には、異物を入れたり液体をこぼしたりしないでください。破損や故障の原因とな ります。
- モニターの稼動の際は、本製品のラベルに記載されたタイプの電源を必ずご使用ください。ご家庭の電源タイプが 不明な場合は、お住まいの地域の電力会社までお問い合わせください。
- OA タップや延長コードに過度の電流負荷をかけないでください。過重電流は感電を引き起こす恐れがあり大変危 険ですのでご注意ください。
- 電力サージによる損傷からモニターを守るため、長期にわたって使用しない場合または雷雨時には装置の電源 コードを抜いておいてください。
- 本製品の 満足のいく操作性を確保するために、PCでのご利用の際には、AC100-240V の範囲内の記載がある 適切に構成されたソケットを搭載したPCでのみ、本製品をご利用ください。
- モニターに技術的な問題や不明点が発生した場合は、正規のサービス技師または販売店にお問い合わせください。
- 安全に作業を行う為、アース接続は必ず電源プラグを電源につなぐ前に行ってください。また、アース接続を外す 場合は、必ず電源プラグを切り離してから行ってください。
- 本製品は24時間連続使用することを前提として設計されておりません。24時間連続して使用しないでくださ い。尚、長期間使用しないときは電源プラグを抜いてください。
- 付属の電源コードは本製品専用です。その他の機器に使用しないでください。

#### ⚠注意

- モニターのお手入れには、アルコールやアセトン入りのクリーナーや洗剤は使用しないでください。必ず液晶モ ニター専用クリーナーをご使用ください。液体状のクリーナーを画面に直接吹き付けることはしないでくださ い。万が一、クリーナー液がたれてモニター内部に入り込むと、感電や火災を引き起こす恐れがあり大変危険で すのでご注意ください。液晶パネルは傷つきやすいので固いものでこすったりしないでください。
- モニターを持ち上げたり移動させたりする時は、あらかじめ電源スイッチを切り、全てのケーブルや電源コード を抜いておいてください。モニター設置の際は、正しい方法で持ち上げてください。モニターを持ち上げたり運 んだりする際は、本体の縁部分をつかむようにしてください。決してモニターをスタンドやコードで持ち上げな いでください。

### **目を大切にしてご使用ください**

- 暗い部屋での使用、長時間連続での使用は目が疲れます。
- 1 時間に 5~10 分の休憩をし、適度に明るい部屋でご使用ください。

### **お手入れと注意点について**

• 本製品のクリーニングを行う前に、電源スイッチを切ってから全てのケーブルや電源コード を抜いておいてください。

#### **お手入れ方法**

- 液晶パネル部分:ティッシュペーパーなどを使用しないで、液晶パネル専用の清潔な柔らかい 布でやさしく拭いてください。取り難い汚れには液晶パネル専用の中性クリーナーでわずかに 湿らせた柔らかい布をご使用ください。
- キャビネット : 中性クリーナーで湿らせた柔らかい布で拭いてください。

#### **下記に記載された症状は、モニターの正常な状態です**

- ご使用初期において、バックライトの性質により画面にちらつきが起こることがあります。こ の症状が出た場合には、一度電源を切り再度入れ直してご確認ください。
- デスクトップパターンや表示する色や明るさによっては、輝度にむらがあるように感じるこ とがあります。
- 常時点灯または点灯していない画素が数点ある場合があります。
- 同じ画像を長時間表示すると、別の画像に変えた後でも前の画像の残像が残る場合がありま す。この場合、ゆっくり画面は回復していきます。または数時間電源をオフにすると直ります。

• 画面がフラッシュしたり真っ黒になったり、あるいは動作しなくなってしまった場合には、 決してご自分で修理をせずサービスセンターまたは販売店にご連絡の上、修理を依頼してくだ さい。

### **ようこそ!**

JAPANNEXT の 40 型ワイド液晶モニターをお買い上げいただき、誠にありがとうございます。 搭載のパネルは FHD (1920x1080)の解像度に対応しています。本来の性能が発揮できるよう に FHD の解像で使用することをおすすめします。FHD 未満の解像度では、本来の性能は発揮で きません。

### **クイックスタートガイド**

#### **モニターベースの組み立て**

**注意**:開梱、組み立ての作業は 2 人以上で行って下さい。

1.平らで安定した台の上にやわらかい布を敷き、その上に本体の画面を上にして置きます。

2.下記の画像を参考にモニター本体とスタンドのネジ穴を合わせます。

3.付属のネジを使用しスタンド本体とスタンドを取り付けます。

4.モニターとスタンドが固定されていることを確認しながら、ゆっくり立ち上げます。

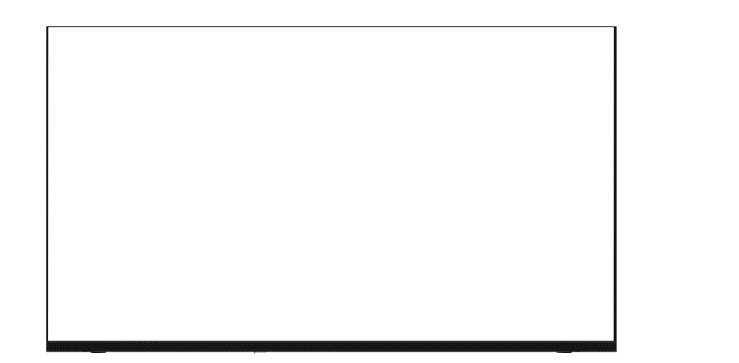

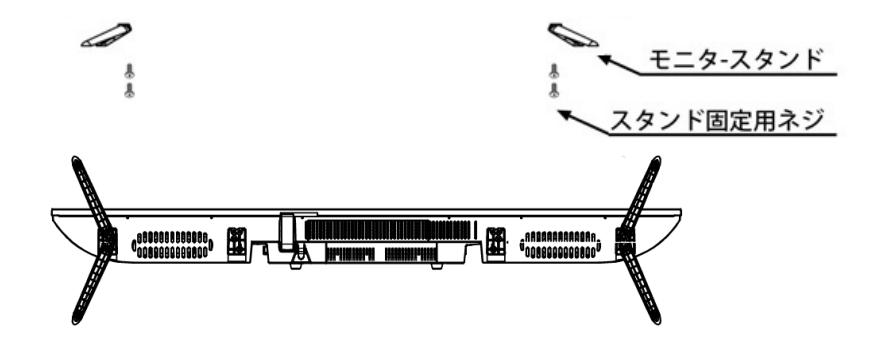

#### **コンピューターとの接続**

- 1.モニターおよびコンピュータの電源が OFF になっていることを確認してからケーブルを 繋いでください。
- 2.モニターに対応しているケーブル(HDMI)を取り付けます。
	- コンピューターにもケーブル(HDMI)を取り付けます。
- 3.モニターおよびコンピュータの電源を ON にします。

**警告**\*安全に作業を行う為、アース接続は必ず電源プラグを電源につなぐ前に行ってください。

(アースリンクがついてる場合のみ)

また、アース接続を外す場合は、必ず電源プラグをコンセントから抜いてから行ってください。

**注意**\*不具合が発生する場合もありますので、複数の HDMI ケーブルまたは USB メモリーを同時に接続しないでください。 1台のコンピュータに一本だけ接続してください。

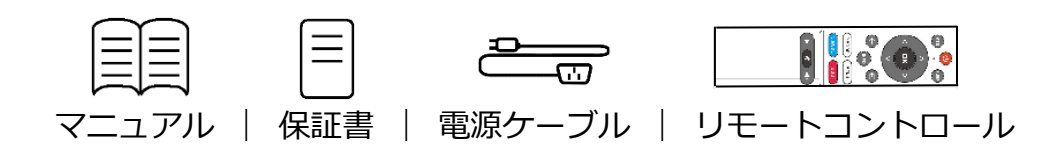

※電源ケーブルは本製品専用です。他の機器にご使用になれません。

# **インターフェース / 液晶ディスプレイ背景**

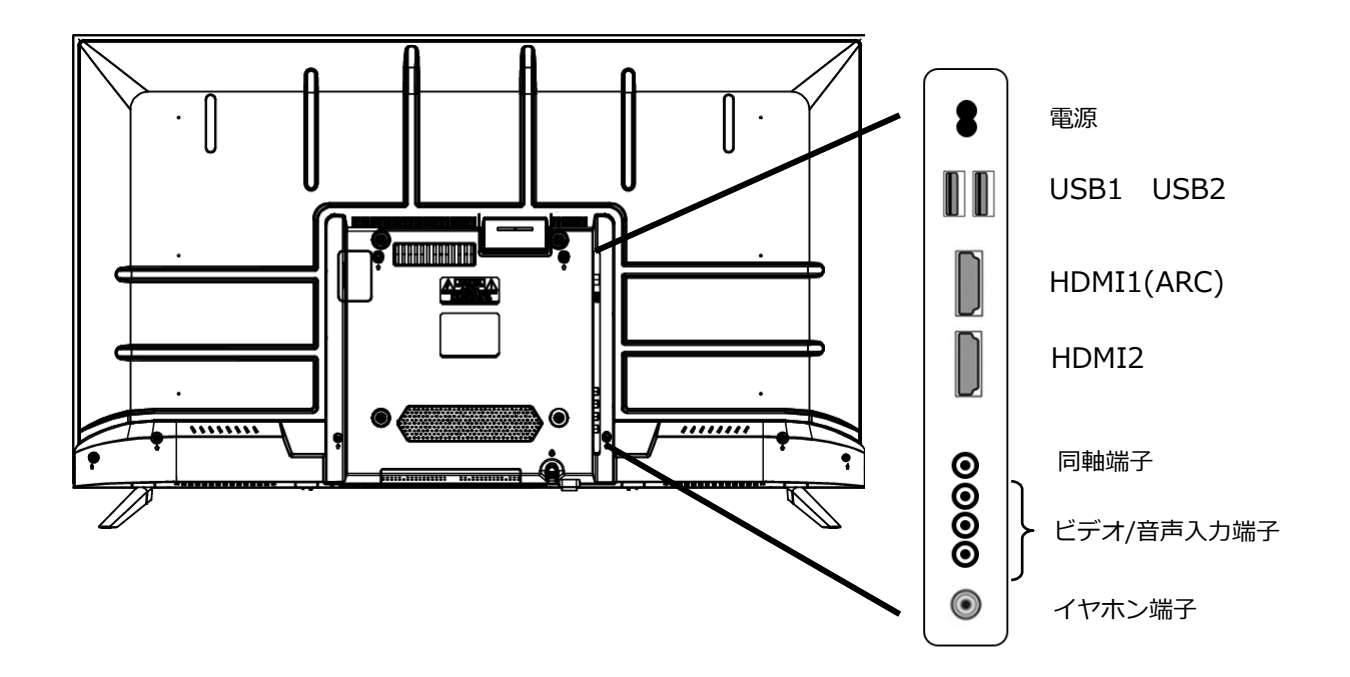

## **ディスプレイボタンの説明**

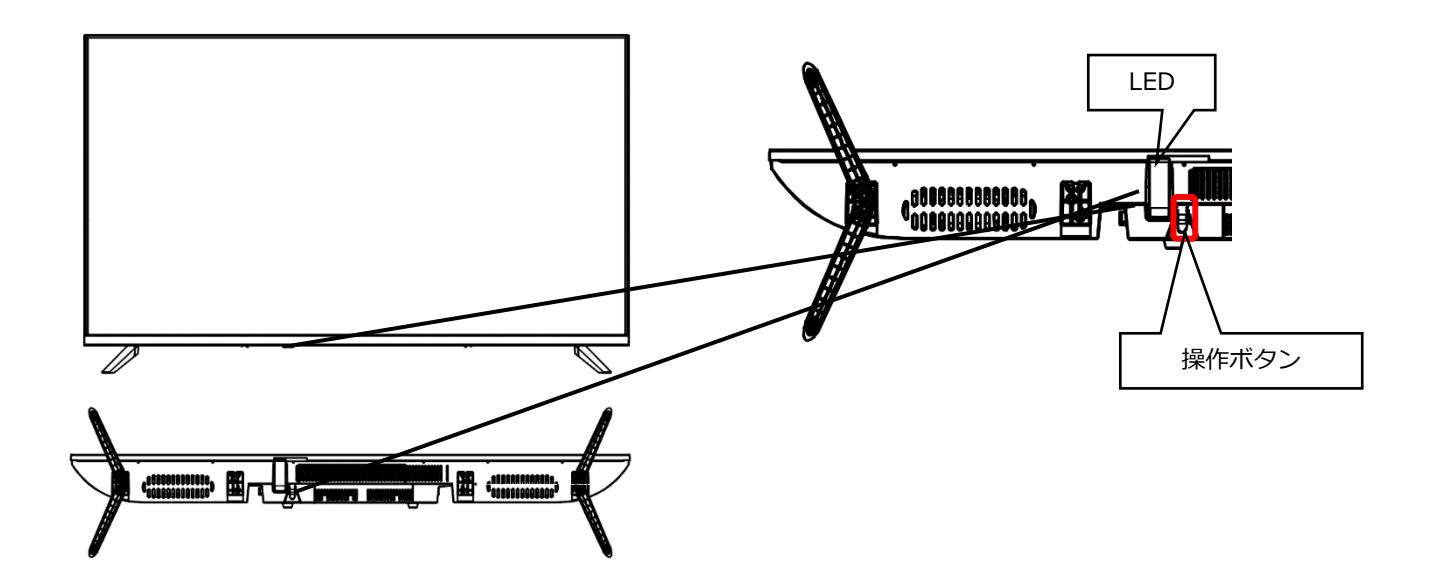

- ・モニター底面のボタンを1回押下すると画面下に操作メニューが表示されます。
- ・操作メニュー表示中にボタンを短く押すと、操作項目の選択が次に移動します。
- ・ボタンを長押しで選択されている操作を実行します。

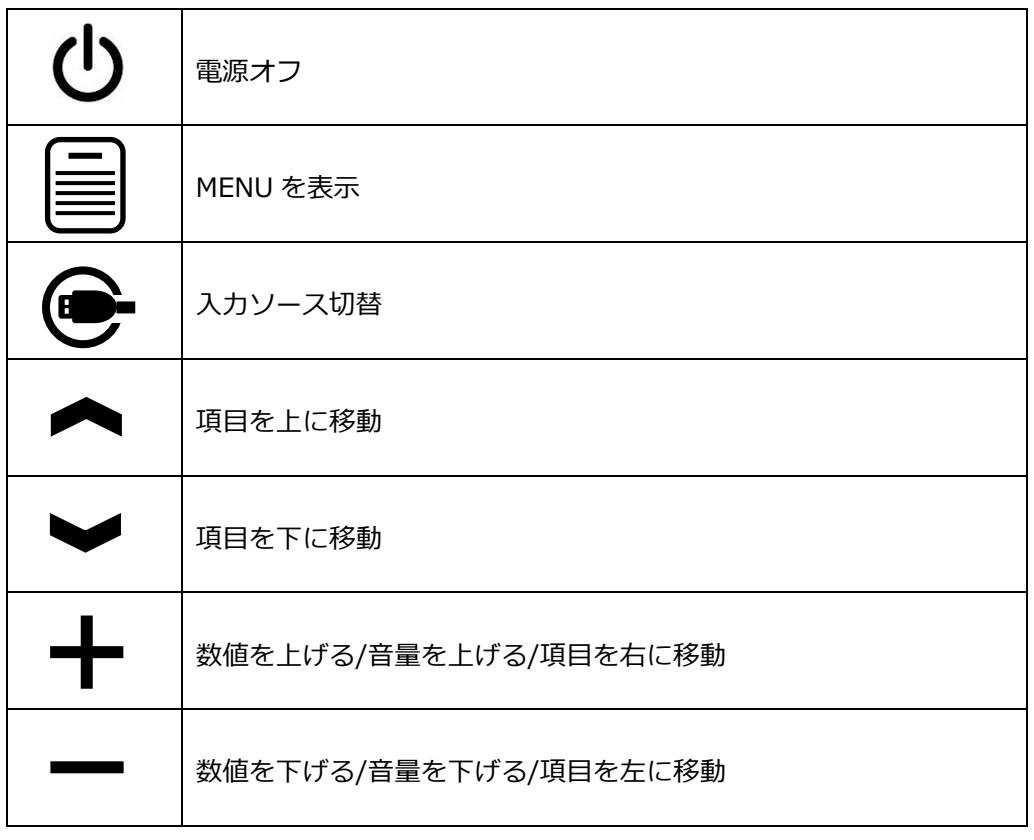

## **リモコン**

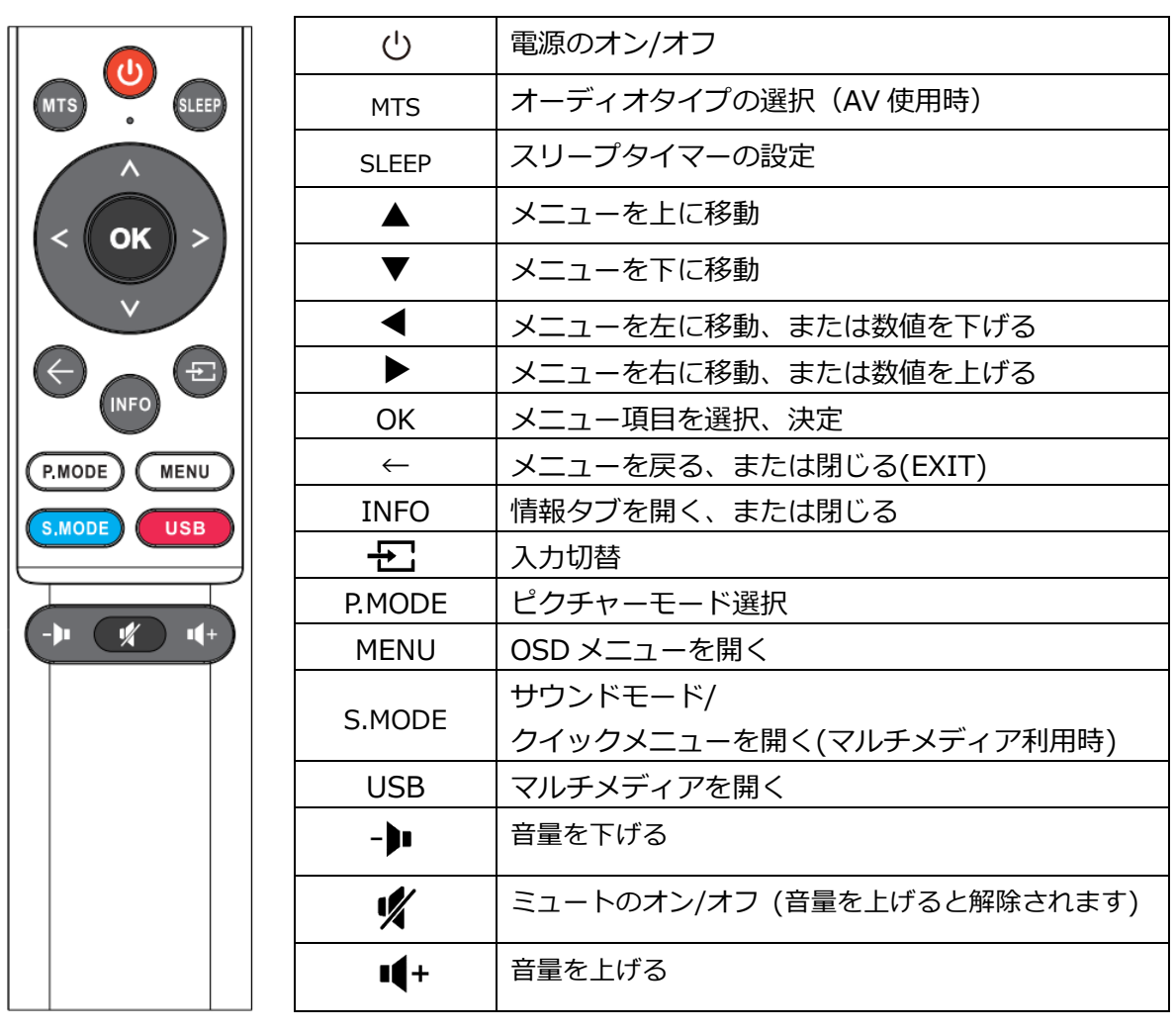

### **入力切替**

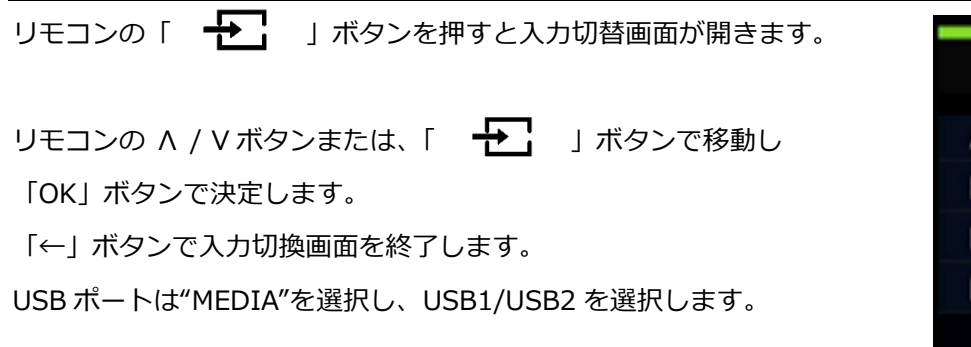

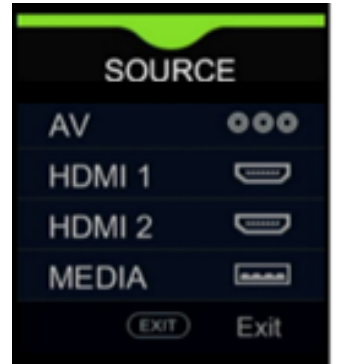

# **メディアメニュー**

1.入力信号メニューでメディアを選択します。

2.リモコンの◀▶で 写真/音楽/動画/テキスト から再生したいメディアを選択し決定ボタンを押し ます。

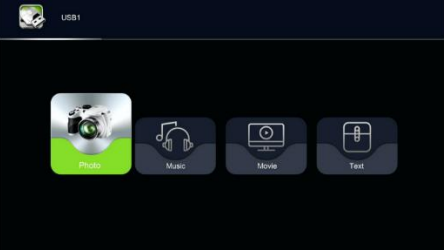

3.◀▶、決定ボタンでフォルダを選択し、選択再生したいファイルを選びます。決定ボタンで ファイルの再生がスタートします。

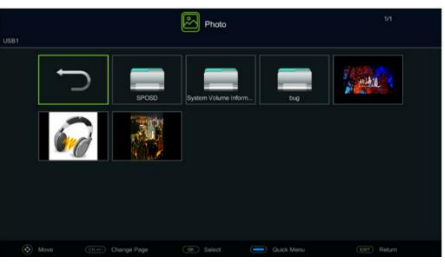

4.再生中に決定ボタンを押すとコントロールメニューが表示されます。

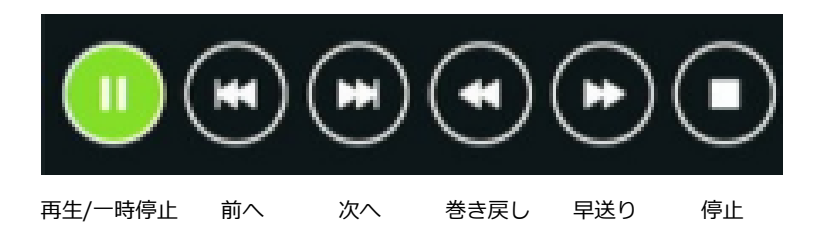

※メニュー画面が若干異なる場合がございます。

# **メディアメニュー続き**

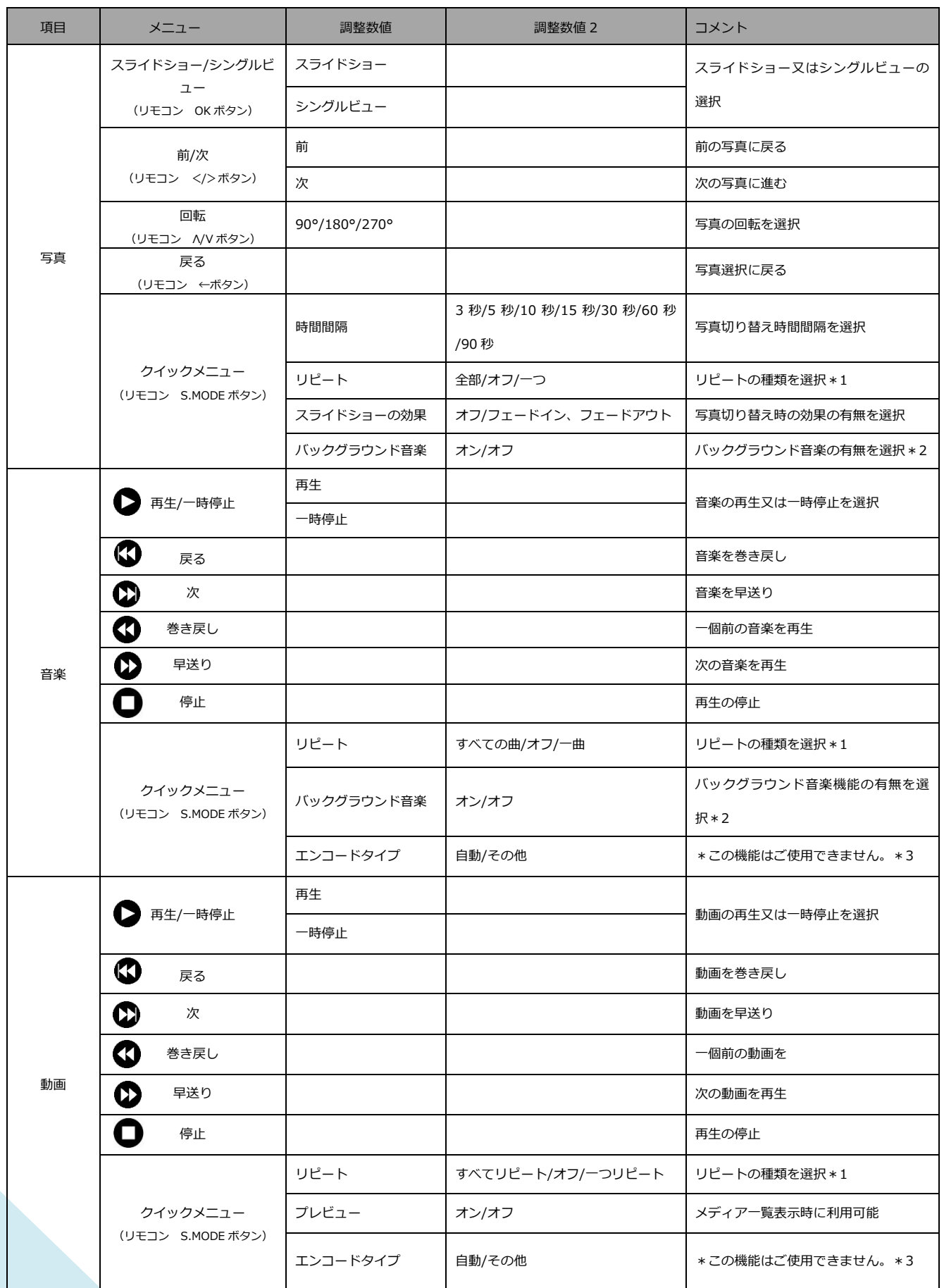

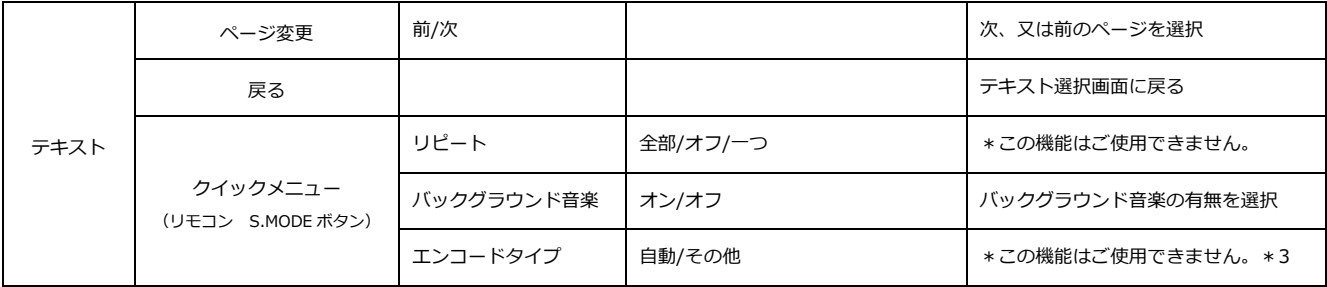

#### **\*1.リピート機能について**

- ・すべてリピート・・・フォルダー内にあるすべてのメディアをリピートします。
- ・一つリピート・・・一つのメディアをリピートします。
- ・オフ・・・メディアを再生後、停止します。

#### **\*2.バックグラウンド音楽について**

- ・マルチメディアの画像、テキストと同時に音楽を再生します。音楽はマルチメディアの音楽のフォ ルダーから再生できます。
- ・再生手順は、まず始めに流したい音楽を音楽フォルダーで再生。クイックメニューのバックグラウ ンド音楽をオンにします。次に、バックグラウンド音楽を再生したいメディアに移動します。その メディアでクイックメニューを開き、バックグラウンド音楽がオンになっていることを確認して ください。

#### **\*3.エンコードタイプについて**

\*この機能はご使用いただけません。

(ご利用できる機能は一部ございますが、本機能は保証外となります。)

#### **対応メディアについて**

- 画像・・・.jpeg/.png/.bmp など
- 音楽・・・.mp3/.m4a など
- 動画・・・.mp4/.mov など

テキスト・・・.txt など

※上記の記載はあくまでも参考となり、記載があってもファイル形式によってはご使用できない場 合があります。

また、データの解像度によっては再生できない場合があります。

# **画面(OSD)メニュー**

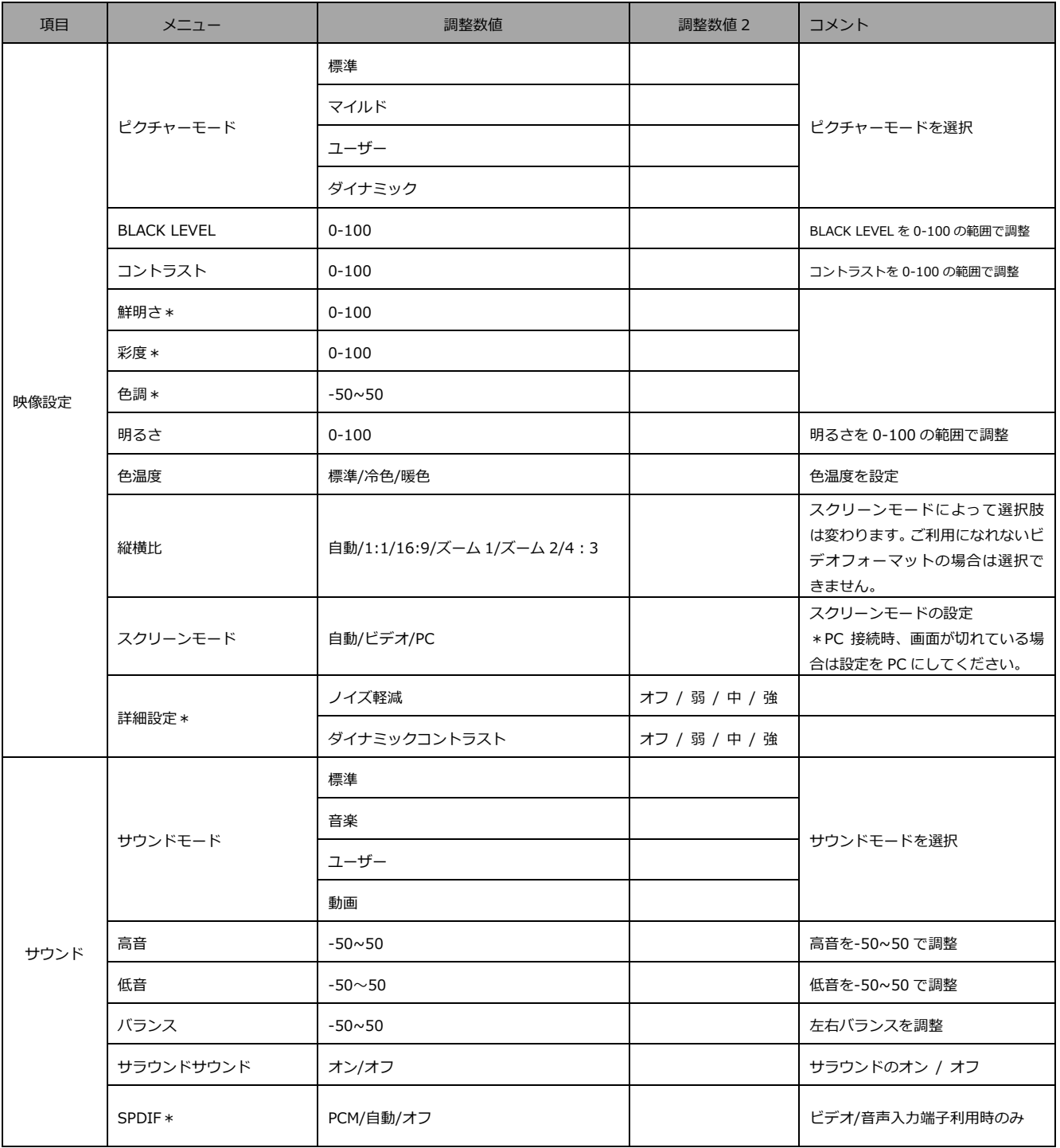

\*コンポーネント利用時又は、マルチメディア利用時に利用可能。

ご利用になれないビデオフォーマットの場合はご利用できません。

# **画面(OSD)メニュー 続き**

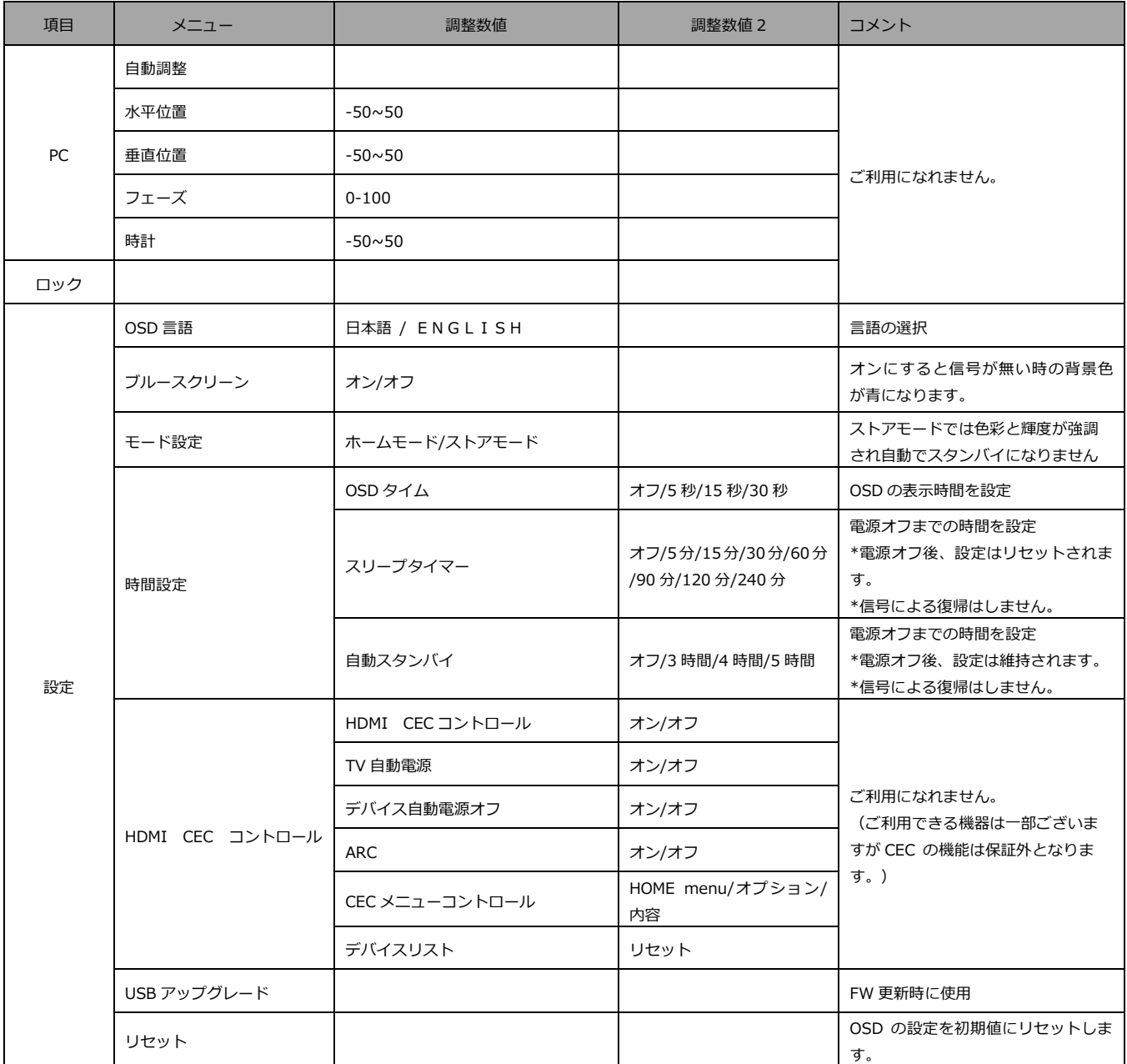

※記載されている情報が現物と異なっている場合には現物を優先いたします。

### **故障かなと思ったら**

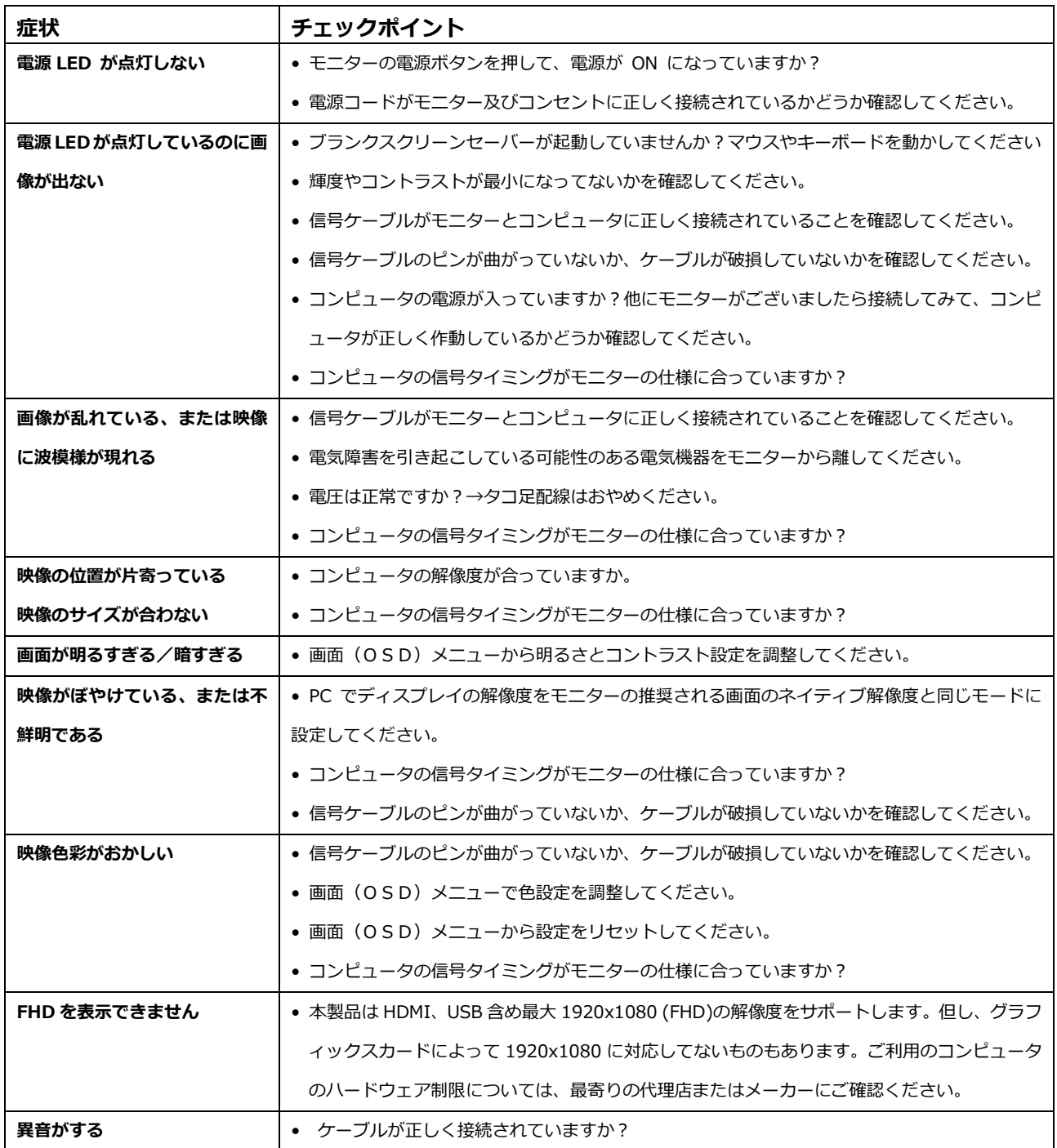

### **主な仕様**

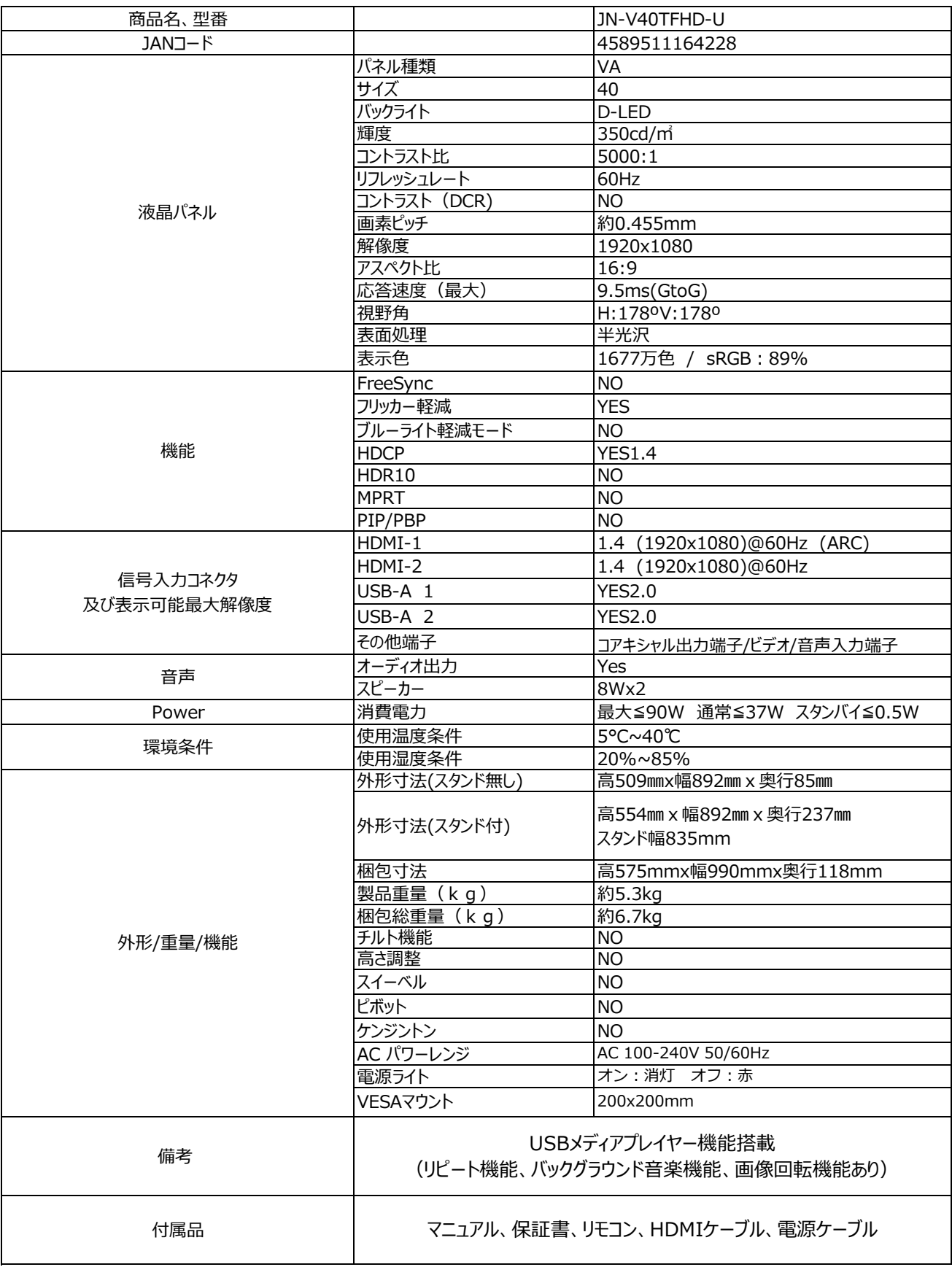

※商品のデザイン、仕様、外観は製品改良のため、予告なく変更する場合がありますのでご了承下さい。 ※記載されている情報が現物と異なっている場合には現物を優先いたします。

### **JAPANNEXT 総合お客様サポート**

**TEL: 050-5433-5533**

受付時間 9:30~17:00(定休日:土日祝祭日) mail:support@japannext.net

**お問合せフォーム** https://jp.japannext.com/pages/contact

QR コードを読取るとお問合せフォームへ簡単にアクセスできます。

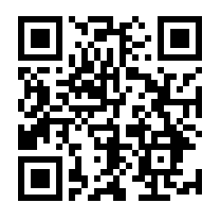

株式会社 JAPANNEXT CS 部

〒298-0134 千葉県いすみ市行川506−5

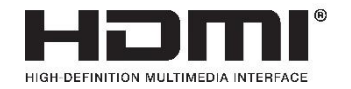

HDMI、High-Definition Multimedia Interface、および HDMI ロゴ は、米国およびその 他の国における HDMI Licensing Administrator, Inc. の商標または、登録商標です。